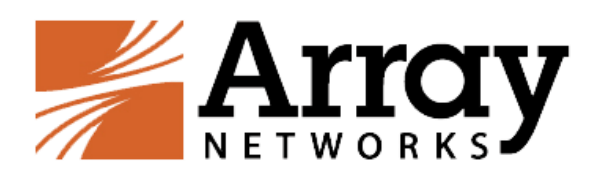

# Array SSL VPN 腾讯云

# 部署手册 V1.0

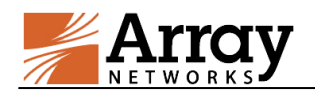

#### 目 录

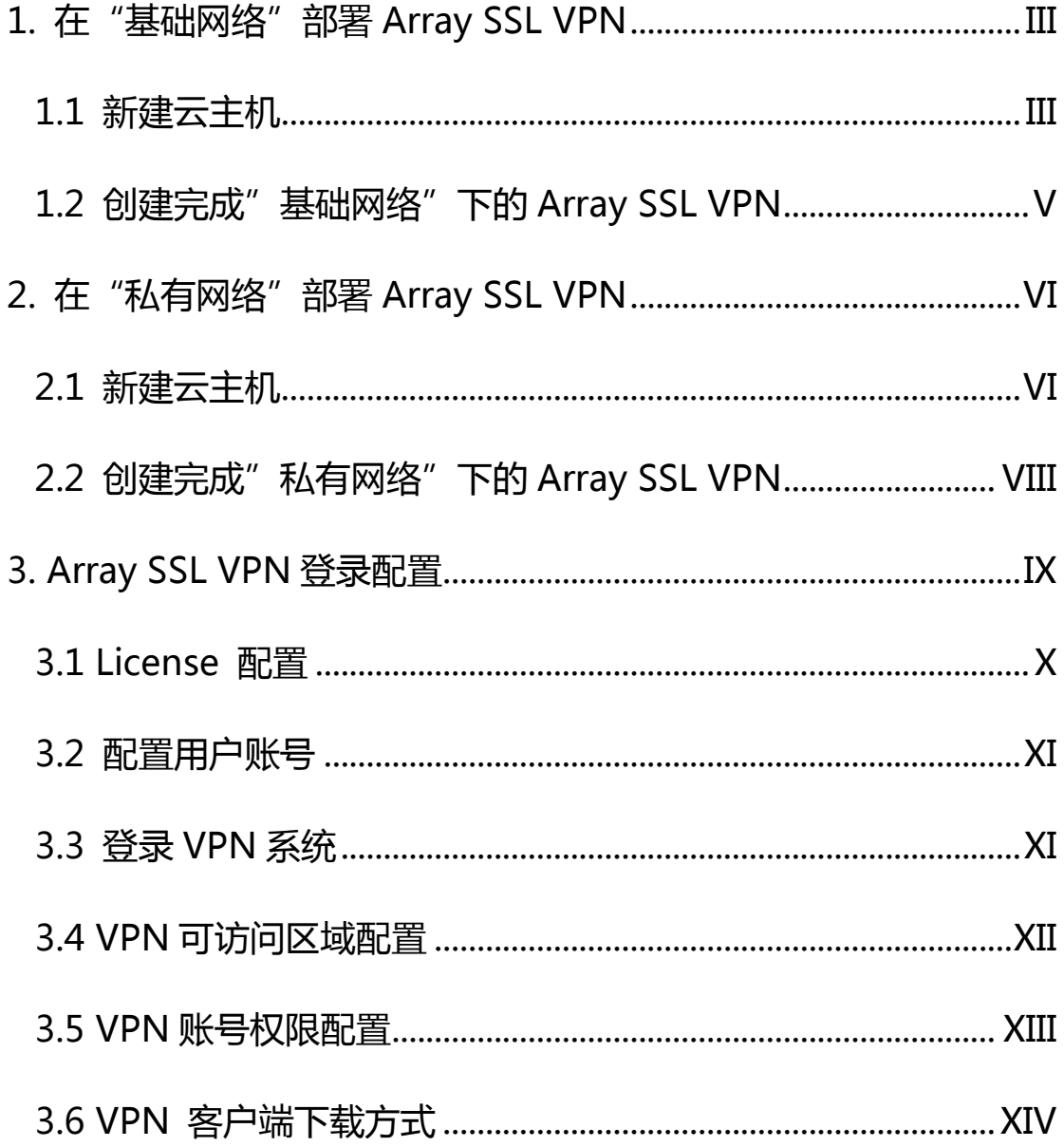

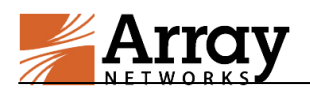

# <span id="page-2-0"></span>1. 在 "基础网络"部署 Array SSL VPN

## <span id="page-2-1"></span>1.1 新建云主机

产品服务—云服务器—新建

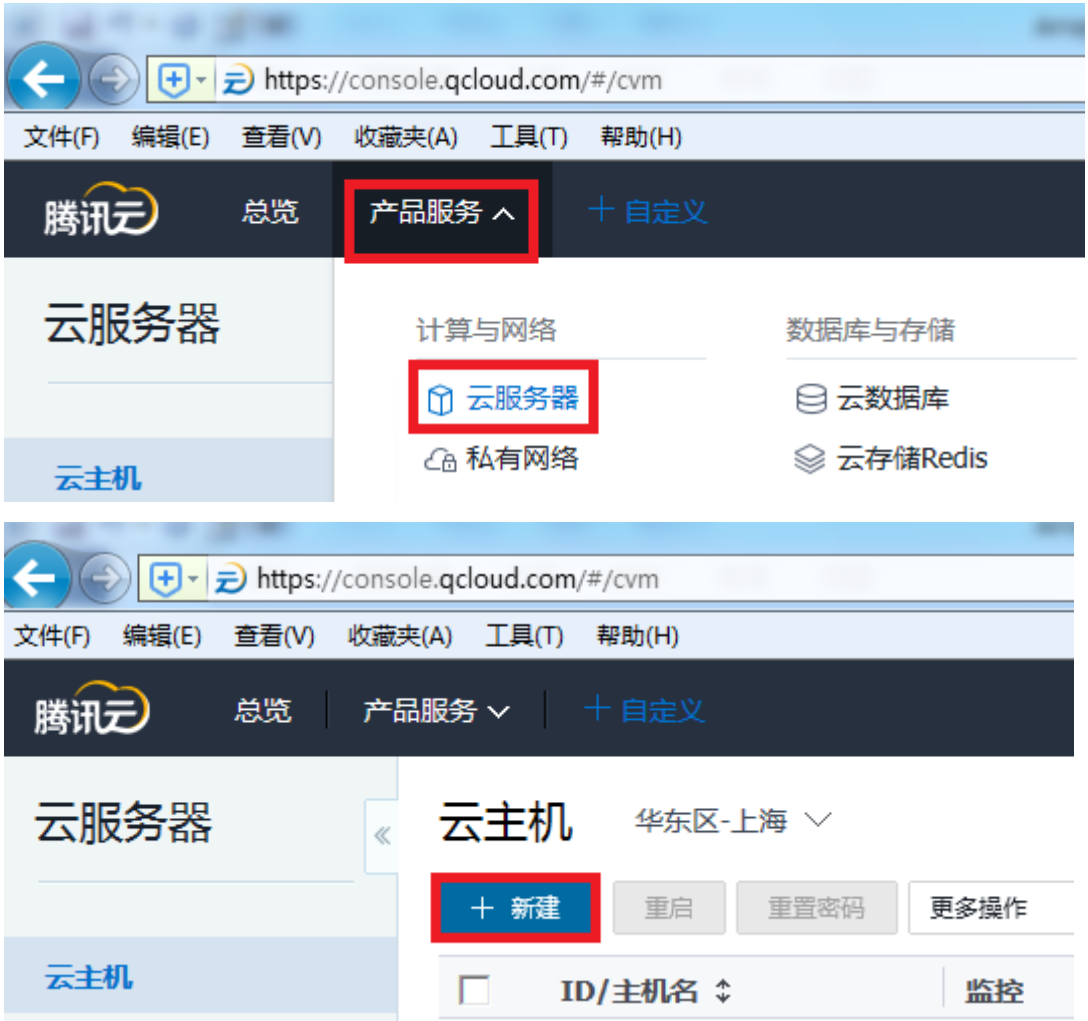

- 网络:基础网络
- 主机类型:标准型

CPU:1 核

内存:2GB

数据盘:本地盘

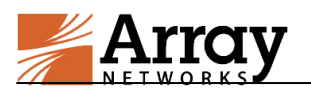

#### 公共带宽:根据需求选择

选择分配公网 IP

系统类型:服务市场

从服务市场选择—安全产品—Array SSL VPN

#### 自劢生成密码

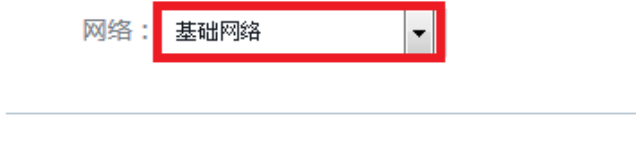

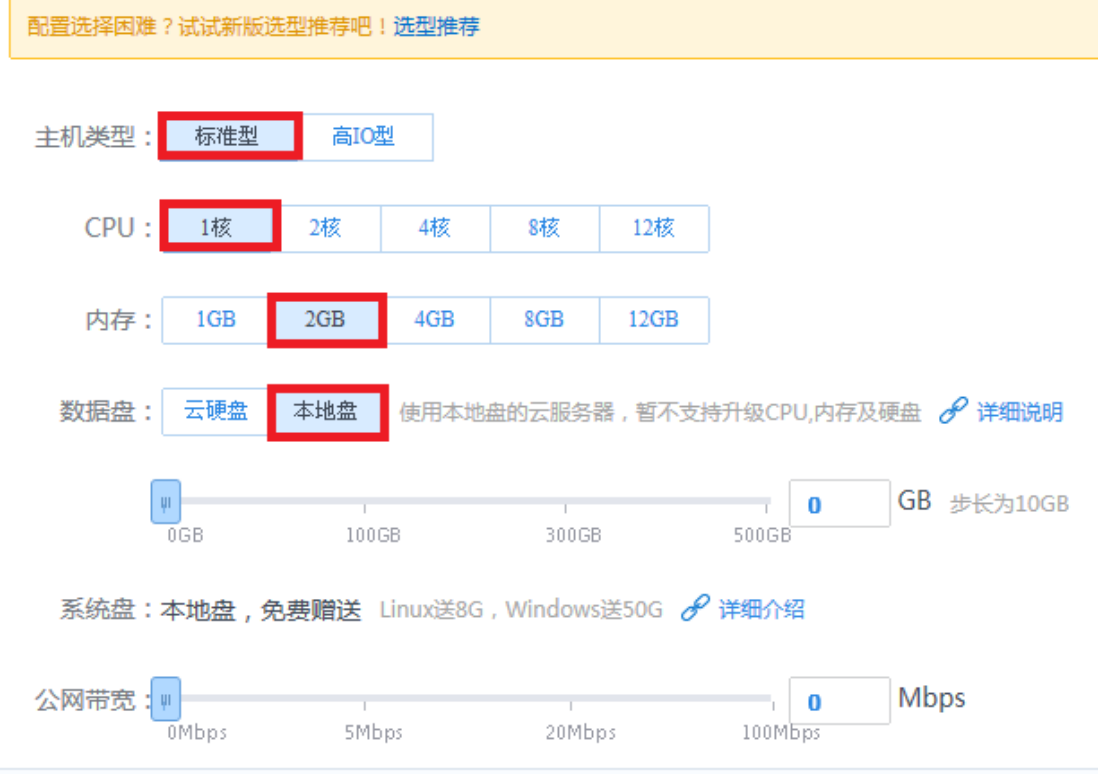

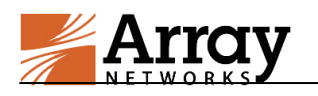

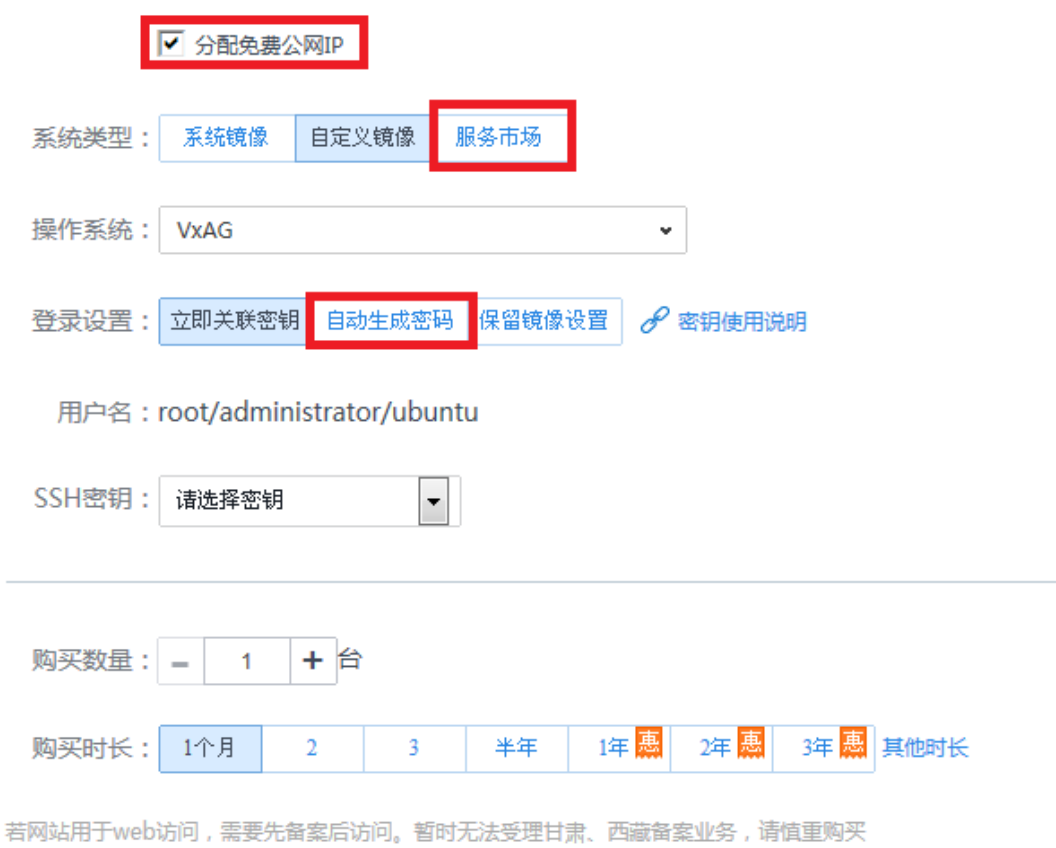

# <span id="page-4-0"></span>1.2 创建完成"基础网络"下的 Array SSL VPN

完成创建后,在云主机实例中能够看到新建的 Array SSL VPN 实例:

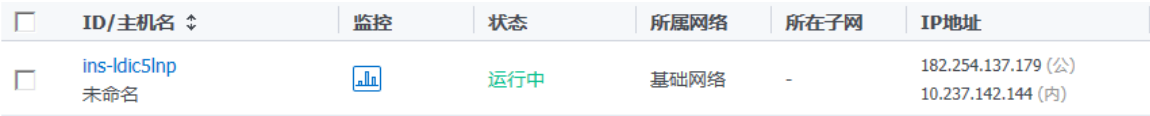

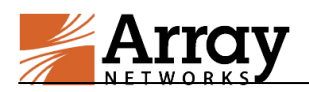

# <span id="page-5-0"></span>2. 在 "私有网络"部署 Array SSL VPN

# <span id="page-5-1"></span>2.1 新建云主机

产品服务—云服务器—新建

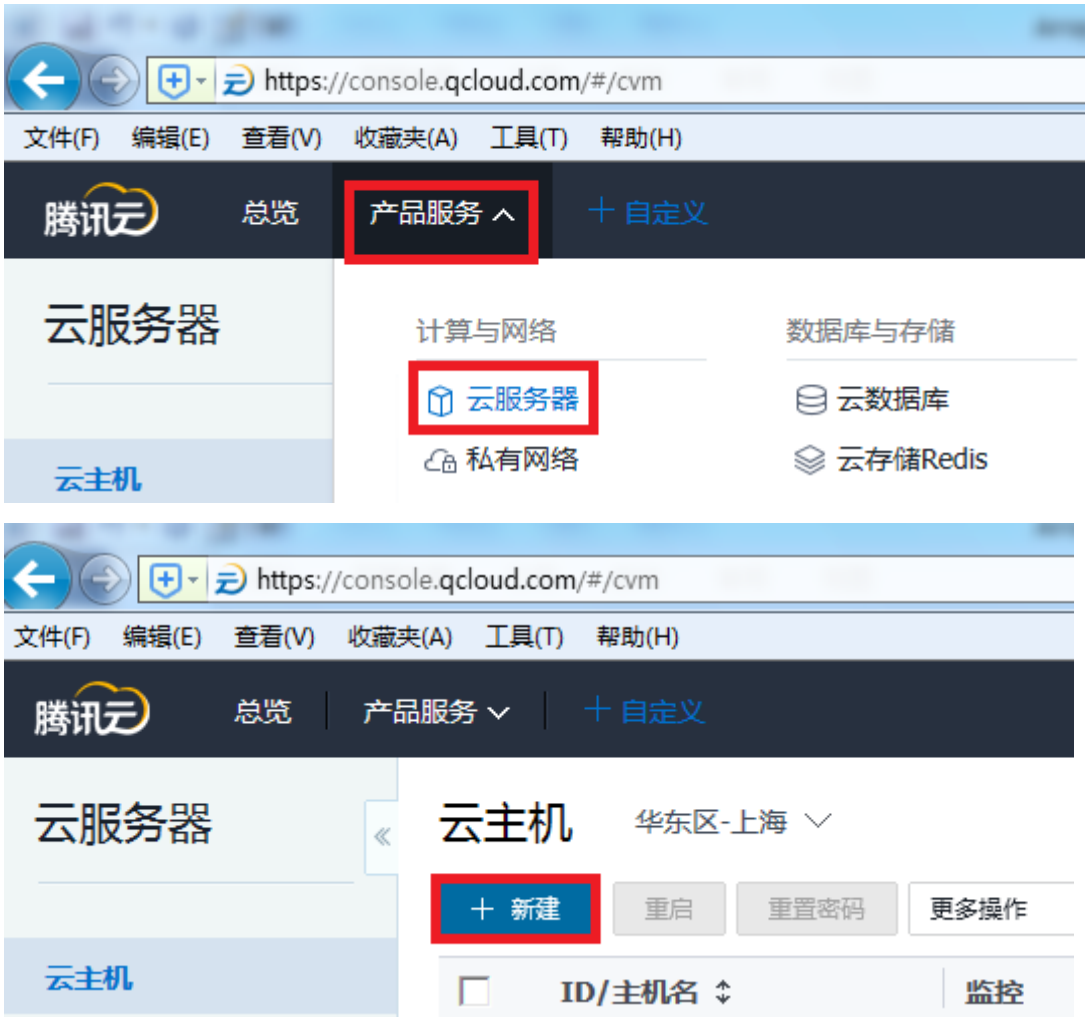

网络:选择 VPC 网络和子网

主机类型:标准型

CPU:1 核

内存:2GB

数据盘:本地盘

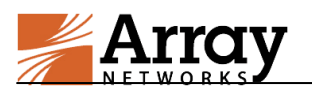

# 公共带宽:根据需求选择

选择分配公网 IP

系统类型:服务市场

从服务市场选择—安全产品—Array SSL VPN

#### 自劢生成密码

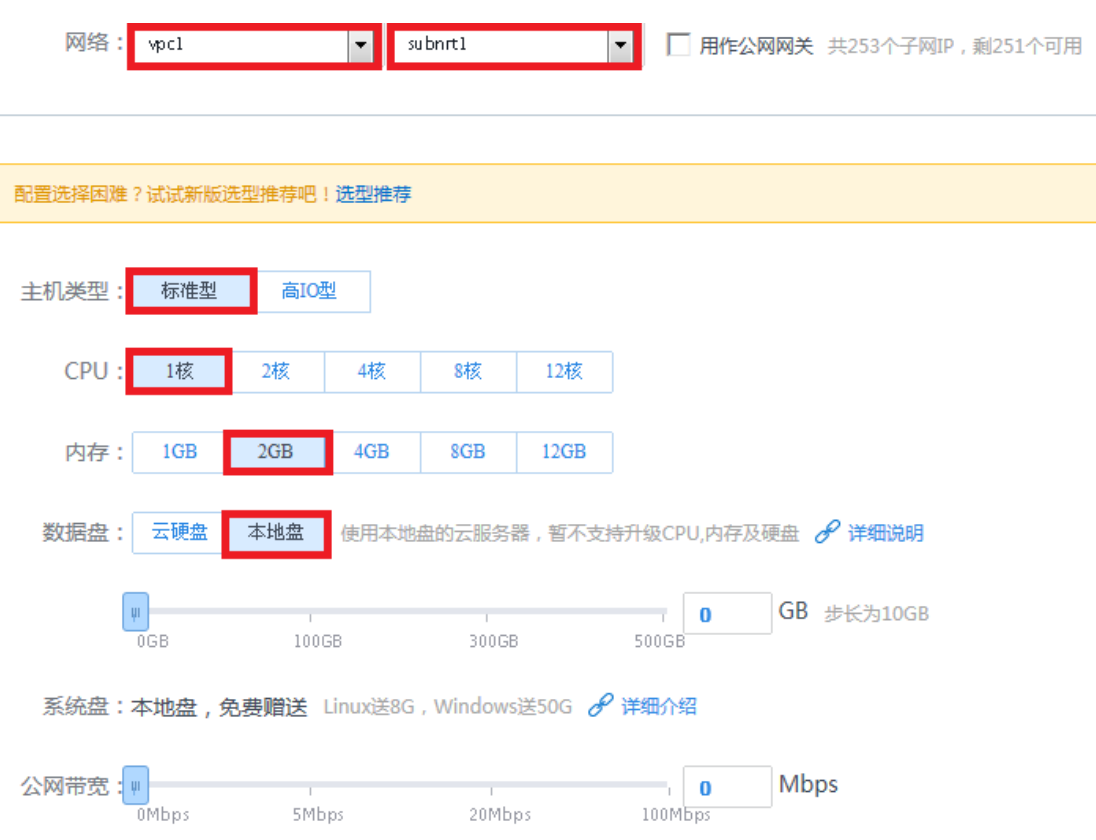

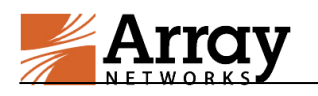

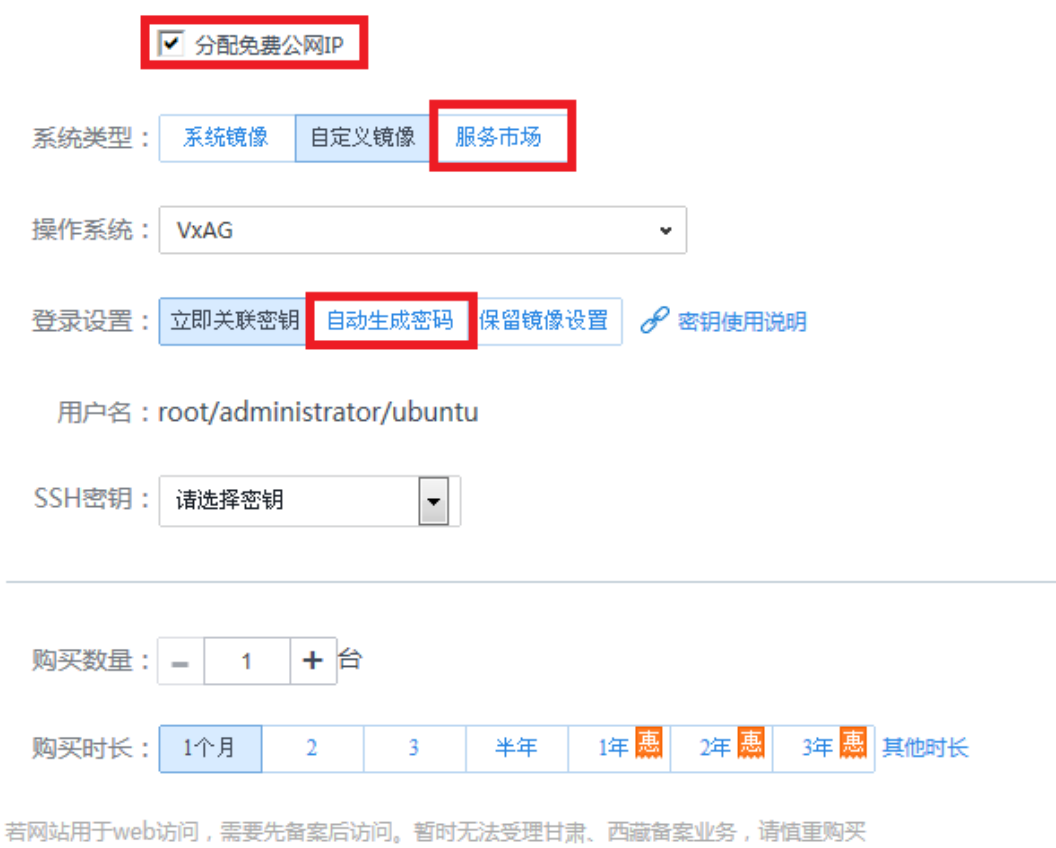

# <span id="page-7-0"></span>2.2 创建完成"私有网络"下的 Array SSL VPN

完成创建后,在云主机实例中能够看到新建的 Array SSL VPN 实例:

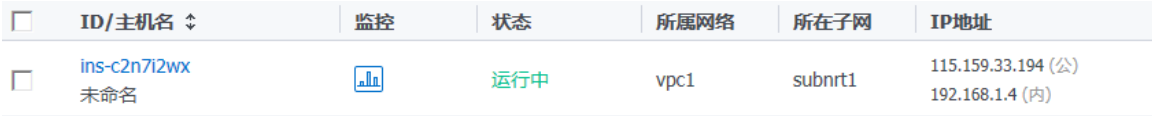

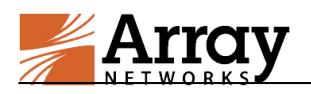

# <span id="page-8-0"></span>3. Array SSL VPN 登录配置

使用 IE 浏览器登录 https:// array 设备 VPN 外网 IP:8888

默认的 Array SSL VPN 设备帐号 array 密码是 admin

在浏览器输入地址截图如下

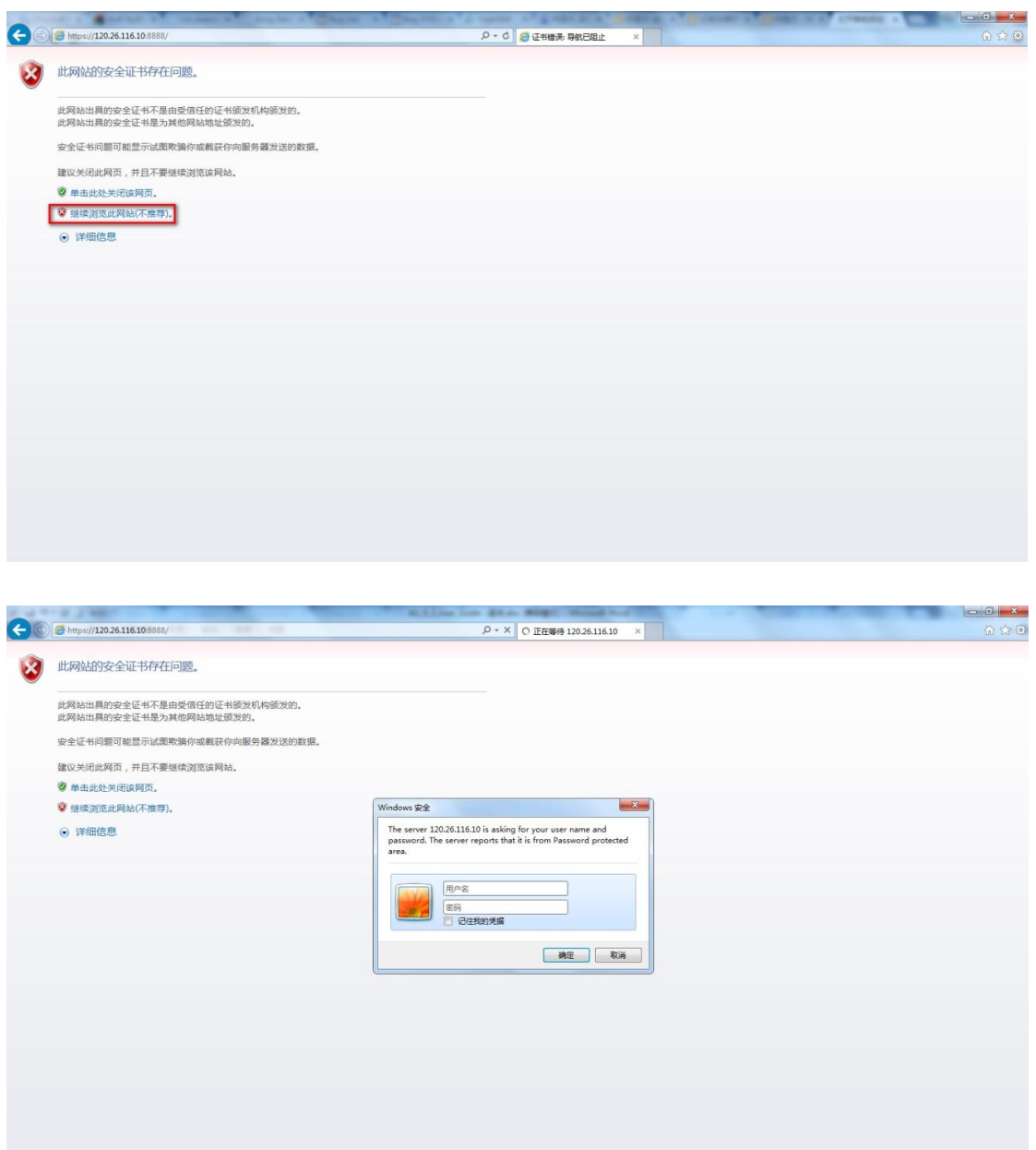

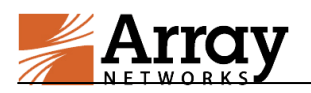

# <span id="page-9-0"></span>3.1 License 配置

登录界面查看是否有有序列号,如果有则发邮件联系厂商配置 license。如 果没有则需要进行生成。

申请 license 请发送至以下邮件:

[qcloud@arraynetworks.com.cn](mailto:qcloud@arraynetworks.com.cn)

戒者联系 QQ:2777386539

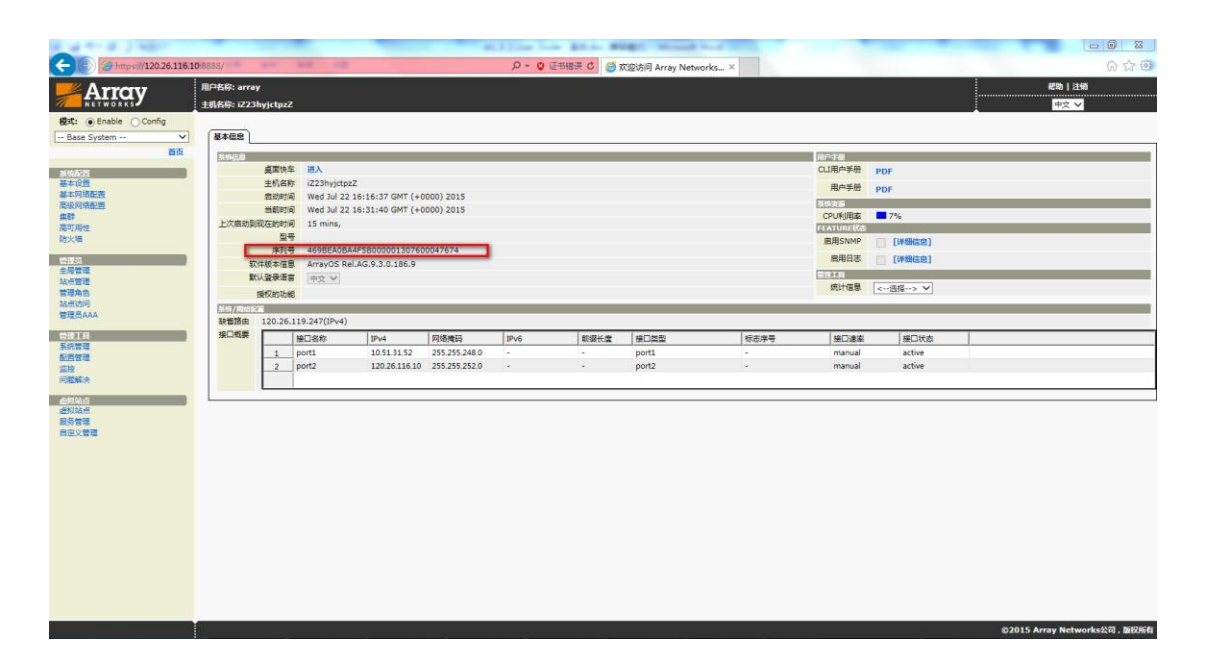

如果登录界面如下图,说明没有自劢生成序列号,则需要进行手劢生成。

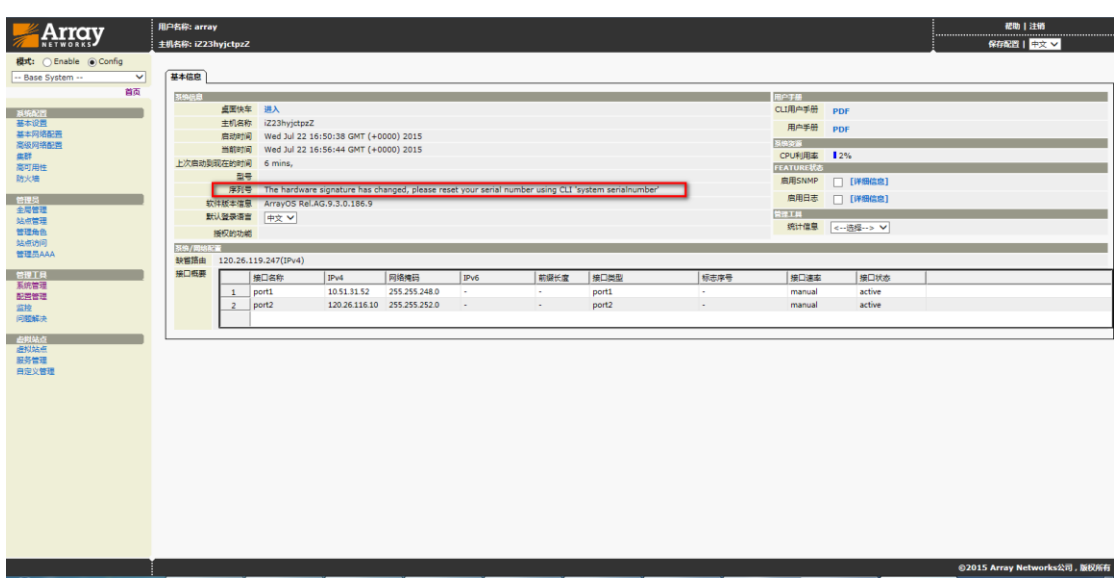

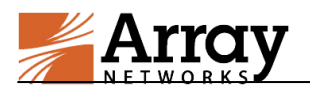

检测序列号是否存在,若丌存在,则需要手劢生成序列号。

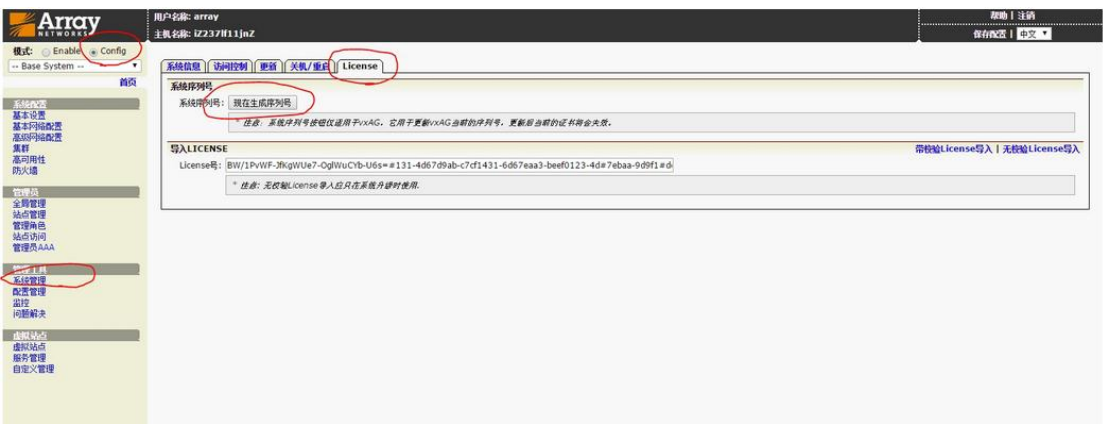

### <span id="page-10-0"></span>3.2 配置用户账号

登录 VPN 设备后,创建需要使用的 VPN 账户

配置:array 用户登陆->切换到 default\_site->Config 模式->本地数据库

->本地账户->添加

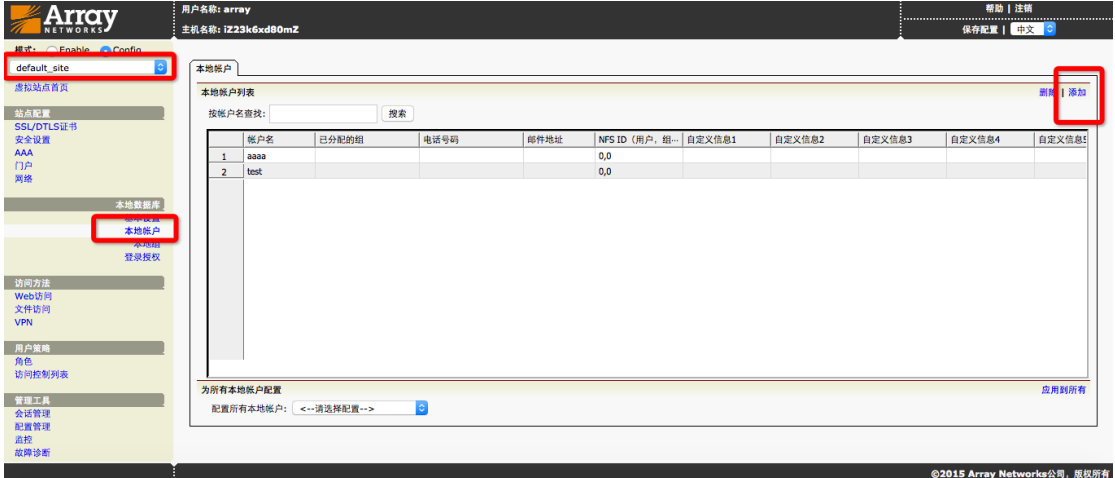

# <span id="page-10-1"></span>3.3 登录 VPN 系统

添加完用户浏览器登陆 https://主机外网 ip 到用户登陆界面。

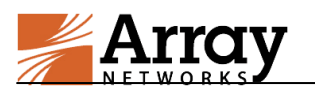

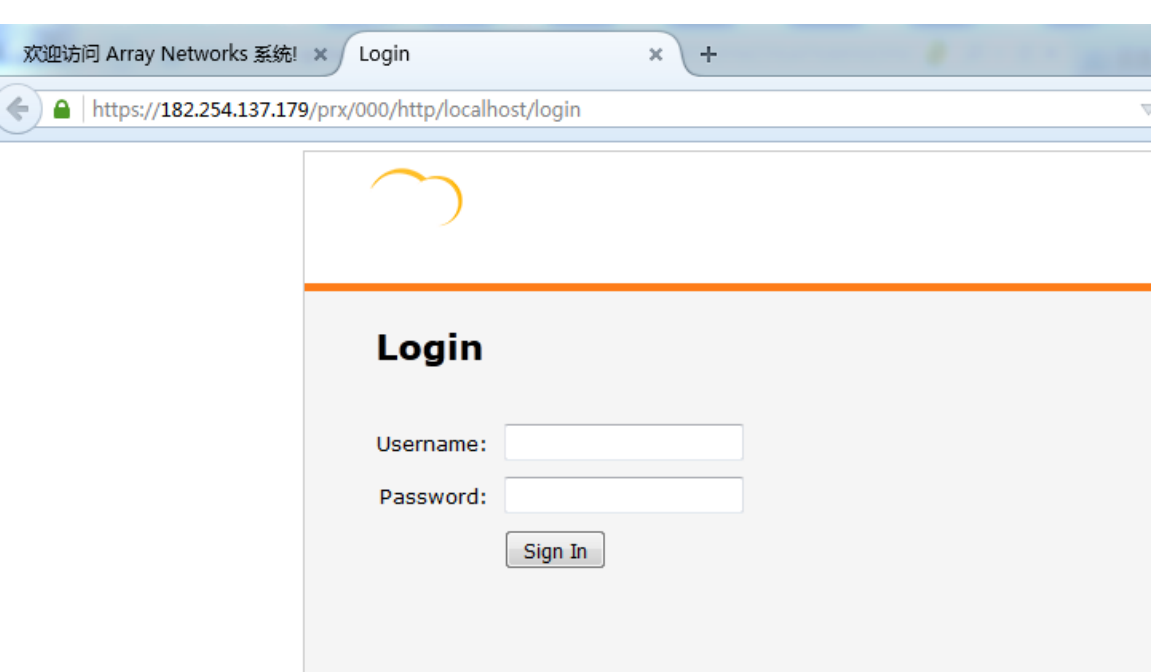

### <span id="page-11-0"></span>3.4 VPN 可访问区域配置

默认配置中,我们采用隧道分离技术,只有在 VPN 资源中定义出的网段才 会走 VPN 隧道,默认网段包含 10.0.0.0/8、172.16.0.0/16、192.168.0.0/16 三个地址段。为了避免由于地址段区间大影响本地业务访问,建议根据实际 VPC 中定义的网段做定义。

配置:array 用户登陆->切换到 default\_site->Config 模式->访问方法 ->VPN->VPN 资源-> default\_vpn\_resource\_group->网络类型 VPN 资源项 进行添加和删除

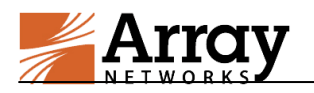

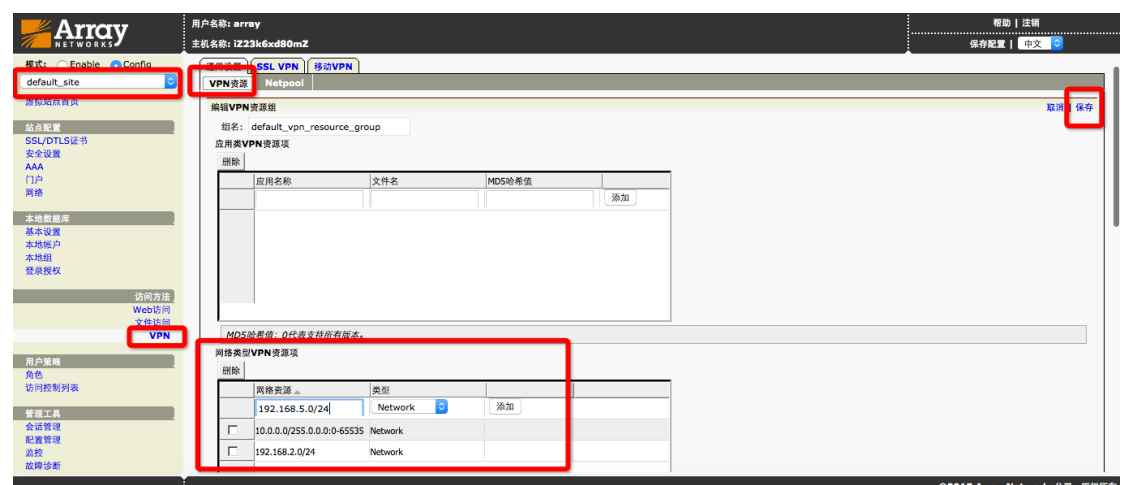

### <span id="page-12-0"></span>3.5 VPN 账号权限配置

默认情况下,用户正常登录后,能够访问 VPN 可访问区域网段中的所有应用, 如果需要给具体的某个用户定义 ACL,按如下方式定义:

配置: array 用户登陆->切换到 default site->Config 模式->用户策略-> 访问控制列表->基本 ACL->ACL 规则

添加具体明细 ACL:

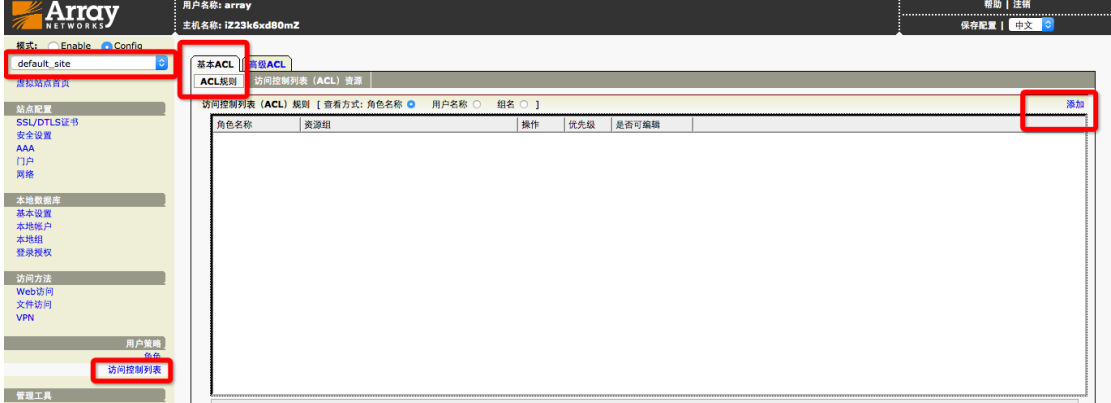

访问控制列表选基于用户名的方式,选择本地数据库中具体的用户名,资源组名 称随机定义,资源列表根据以下示例添加。添加完成后,默认行为是 deny,以 下截图是针对 test 这个用户只开放 192.168.2.200 这个地址的 80 和 443 端口。

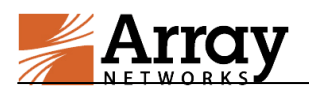

注意:针对当前登录用户更改权限后,需要让此用户注销重新登录,才能分配到

#### 新更改后的权限。

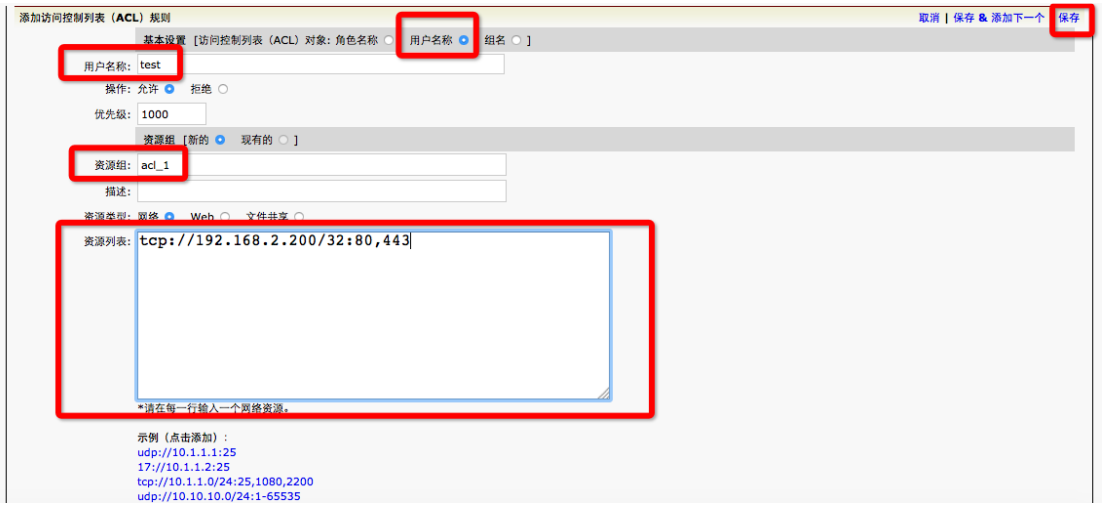

### <span id="page-13-0"></span>3.6 VPN 客户端下载方式

Array SSL VPN 默认支持网页登录(IE 浏览器),也可以下载客户端进行登 录,在设备上就就可找到相应的下载区域,如下图。

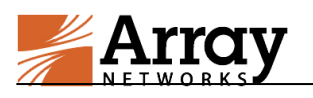

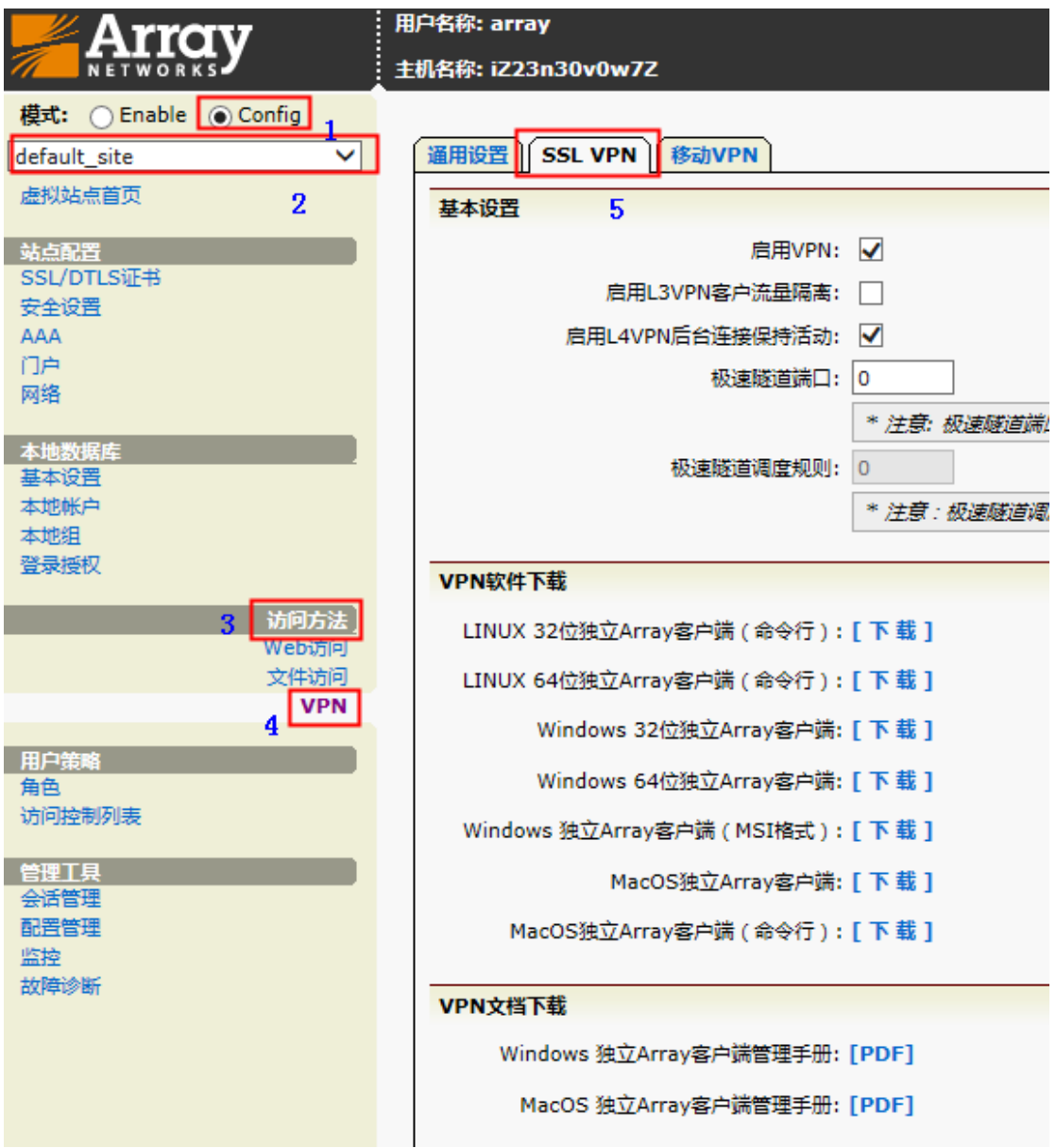